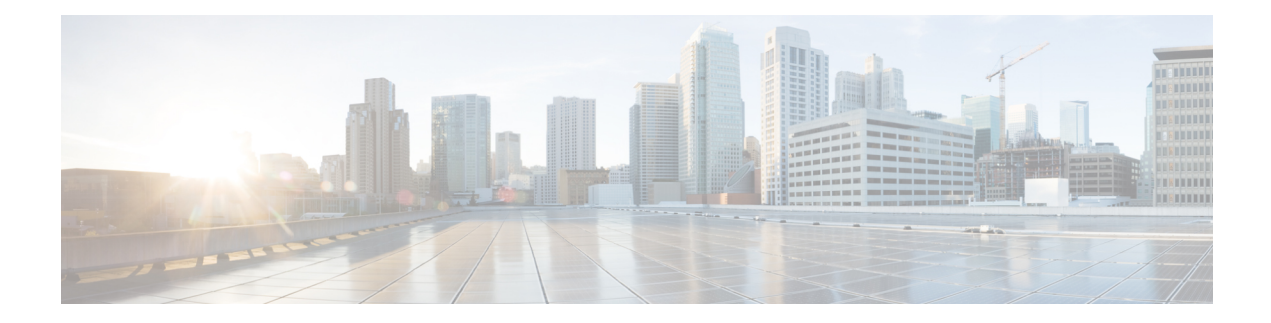

# **Traffic Mirroring Commands**

This module describes the commands used to configure and monitor traffic mirroring.

To use commands of this module, you must be in a user group associated with a task group that includes appropriate task IDs. If the user group assignment is preventing you from using any command, contact your AAA administrator for assistance.

- acl, on [page](#page-1-0) 2
- clear [monitor-session](#page-2-0) counters, on page 3
- [destination](#page-3-0) interface, on page 4
- destination [pseudowire,](#page-4-0) on page 5
- mirror [enable](#page-5-0), on page 6
- [mirror](#page-6-0) first, on page 7
- mirror [interval,](#page-7-0) on page 8
- [monitor-session,](#page-8-0) on page 9
- [monitor-session](#page-9-0) (interface), on page 10
- show [monitor-session](#page-12-0) status, on page 13
- show [monitor-session](#page-13-0) status internal, on page 14
- show [monitor-session](#page-14-0) counters, on page 15

## <span id="page-1-0"></span>**acl**

**acl**

To configure ACL-based traffic mirroring, use the **acl** command in monitor session configuration mode. To stop ACL-based traffic mirroring, use the **no** form of this command.

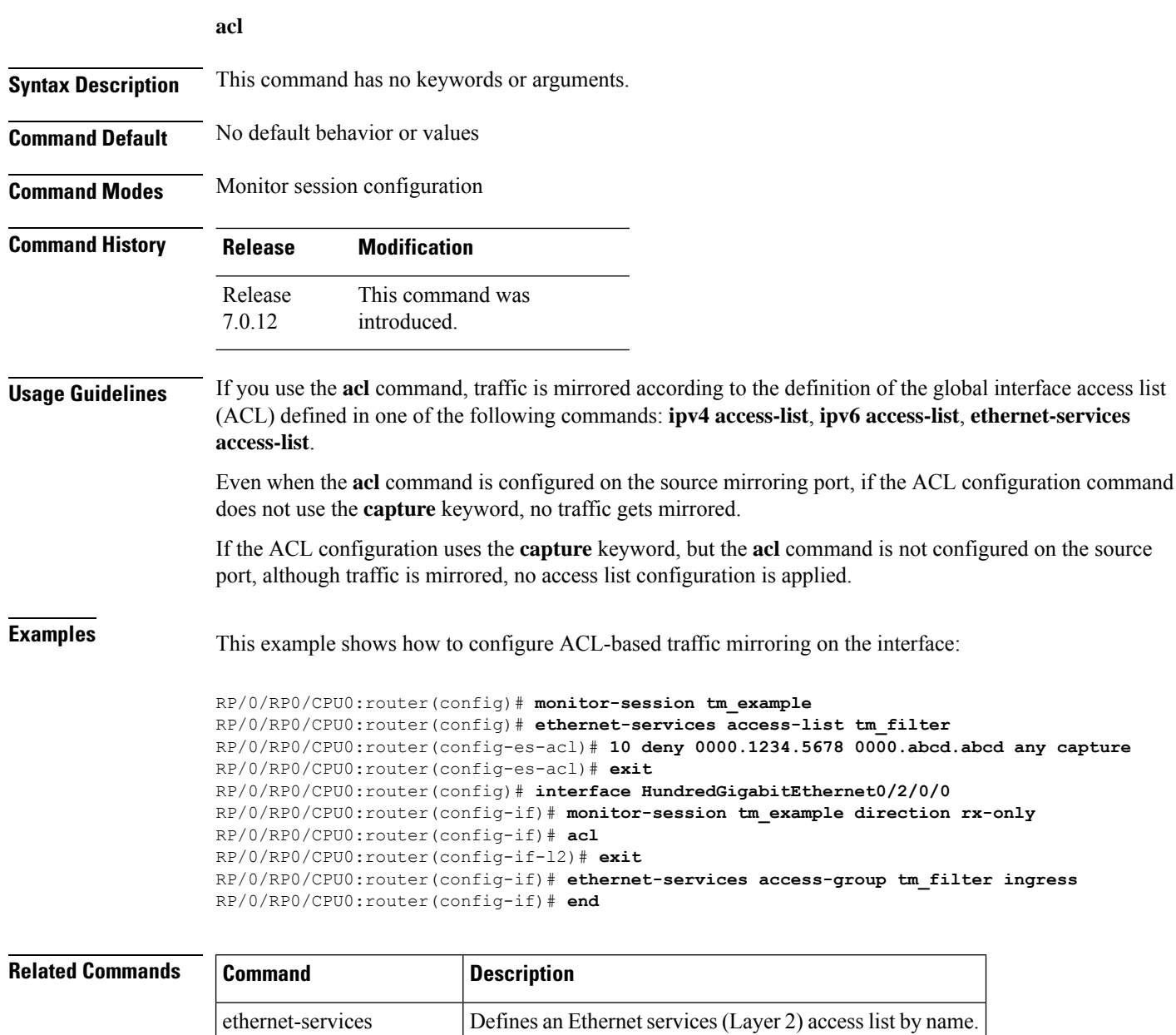

ipv4 access-list Defines an IPv4 access list by name.

access-list

## <span id="page-2-0"></span>**clear monitor-session counters**

To clear the traffic mirroring session statistics, use the **clear monitor-session counters** command in XR EXEC mode .

**clear monitor-session counters** [**interface** *type interface-path-id*]

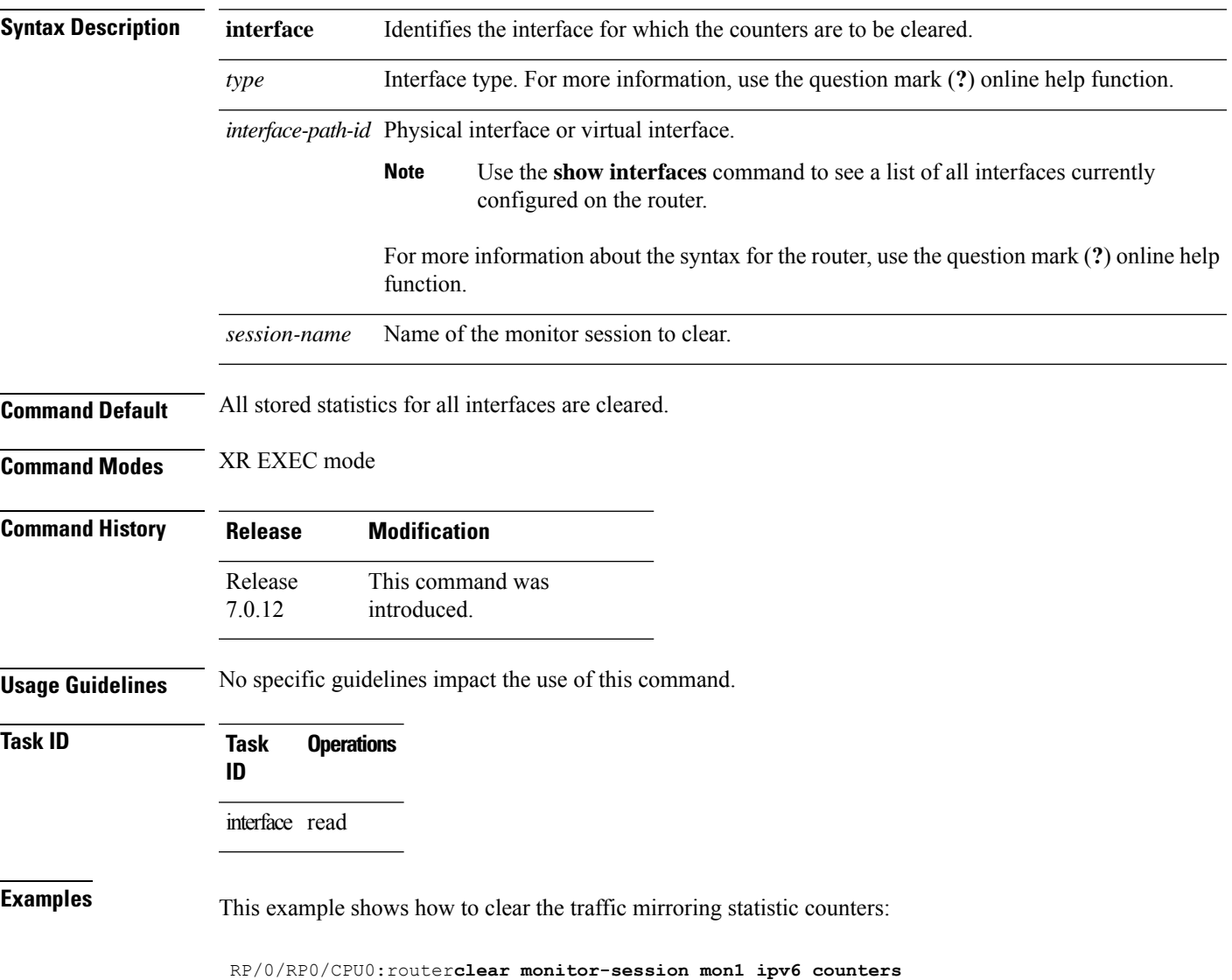

## <span id="page-3-0"></span>**destination interface**

To associate a destination interface with a traffic mirroring session, use the **destination interface** command in monitor session configuration mode. To remove the designated destination, use the **no** form of this command.

**destination interface** *type interface-path-id*

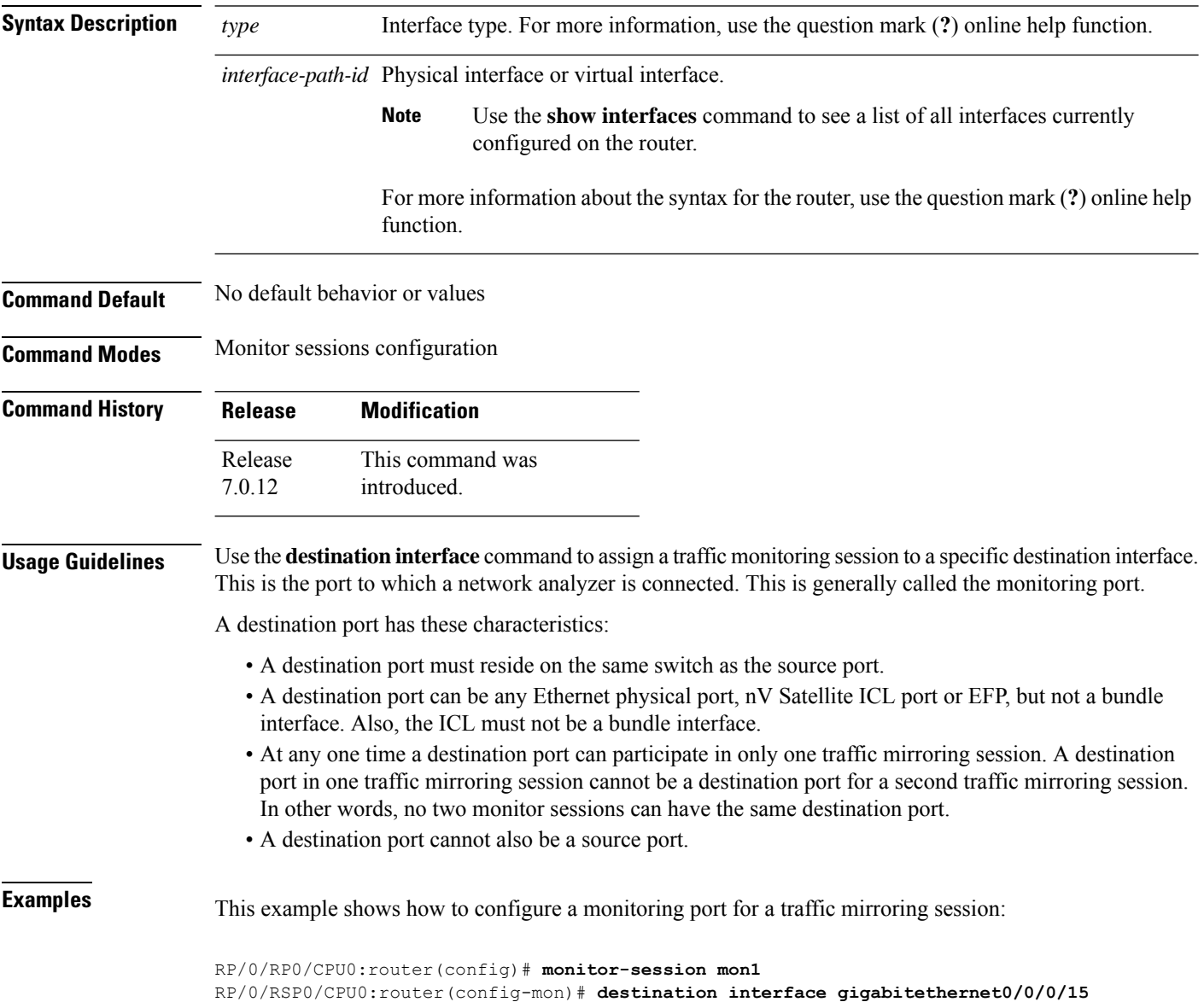

## <span id="page-4-0"></span>**destination pseudowire**

To direct mirrored traffic to a pseudowire, use the **destination pseudowire** command in monitor session configuration mode. To remove the pseudowire designation, use the **no** form of this command.

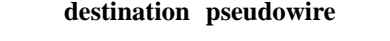

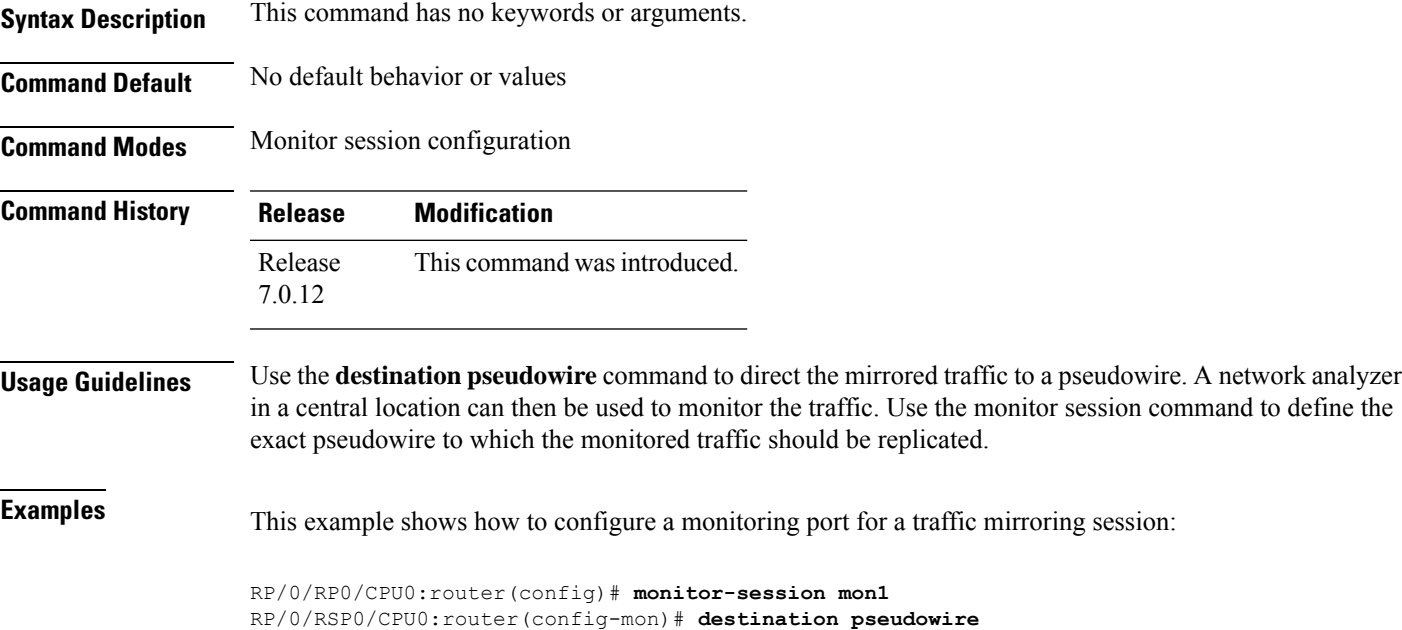

### <span id="page-5-0"></span>**mirror enable**

To copy files or directories automatically from /harddisk:/mirror location in active RPto /harddisk:/mirror location in standby RP or RSP without user intervention or EEM scripts, use mirror enable command. The mirror enable checksum command enables MD5 checksum across active to standby RP to check integrity of the files. This command is optional. A slight delay is observed in show mirror command output when mirror checksum configuration is enabled.

#### **mirror enable**

**Command Default** The /harddisk:/mirror directory is created by default, but file mirroring functionality is only enabled by executing the mirror enable command from configuration terminal.

**Command Modes** Monitor configuration

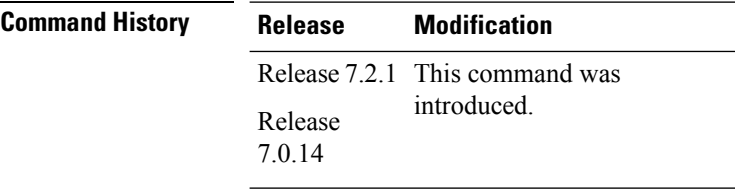

File mirroring has to be enabled explicitly on the router. It is not enabled by default.

RP/0/RSP0/CPU0:router#**show run mirror** Thu Jun 25 10:12:17.303 UTC mirror enable mirror checksum

## <span id="page-6-0"></span>**mirror first**

 $\overline{\phantom{a}}$ 

To configure partial traffic mirroring, use the **mirror first** command in monitor session configuration mode. To stop mirroring a portion of the packet, use the **no** form of this command.

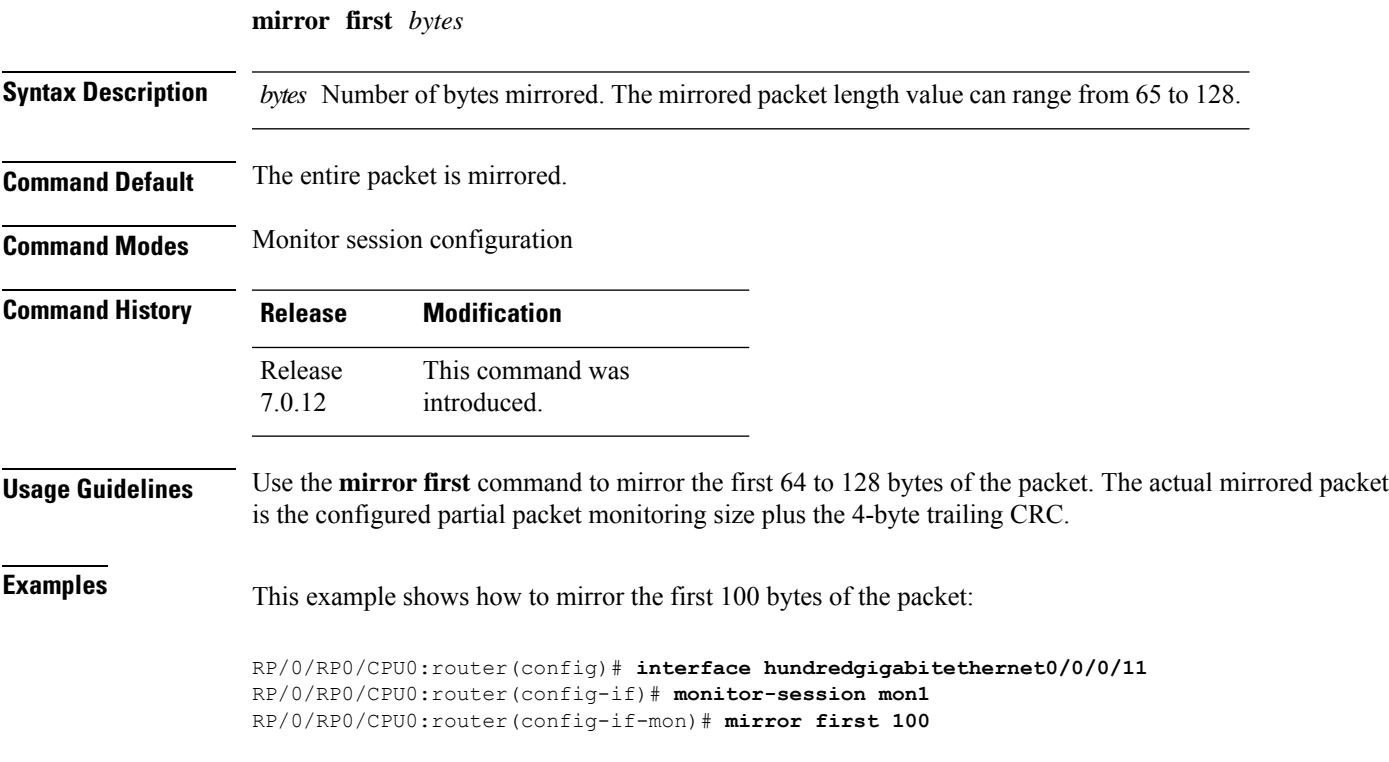

### <span id="page-7-0"></span>**mirror interval**

To configure mirror interval for a specified number of packets in traffic mirroring, use the **mirror interval** command in monitor session configuration mode. To stop mirroring the packet in the interval, use the**no** form of this command.

**mirror interval** {**512** | **1k** | **2k** | **4k** | **8k** | **16k**}

**Syntax Description** interval Number of packets per mirror interval. The interval can be configured for every 512, 1k, 2k, 4k, 8k, or 16k packets. **Note** • port-level mirroring is only supported in the ingress direction. • port-level mirroring is only supported in sampling mode with a minimal sampling rate of 1:512

**Command Default** The mirror interval is set as per the specified packet count.

**Command Modes** Monitor session configuration

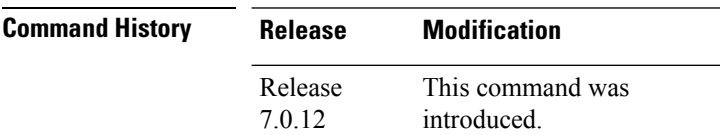

**Examples** This example shows how to set the mirror interval for every 512 packets:

RP/0/RP0/CPU0:router(config)# **interface hundredgigabitethernet0/0/0/11** RP/0/RP0/CPU0:router(config-if)# **monitor-session mon1** RP/0/RP0/CPU0:router(config-if-mon)# **mirror first 100** RP/0/RP0/CPU0:router(config-if-mon)# **mirror interval 512**

## <span id="page-8-0"></span>**monitor-session**

To define a traffic mirroring session and enter monitor session configuration mode, use the **monitor-session** command in global configuration mode. To remove the traffic mirroring session, use the **no** form of this command.

**monitor-session** *session-name*

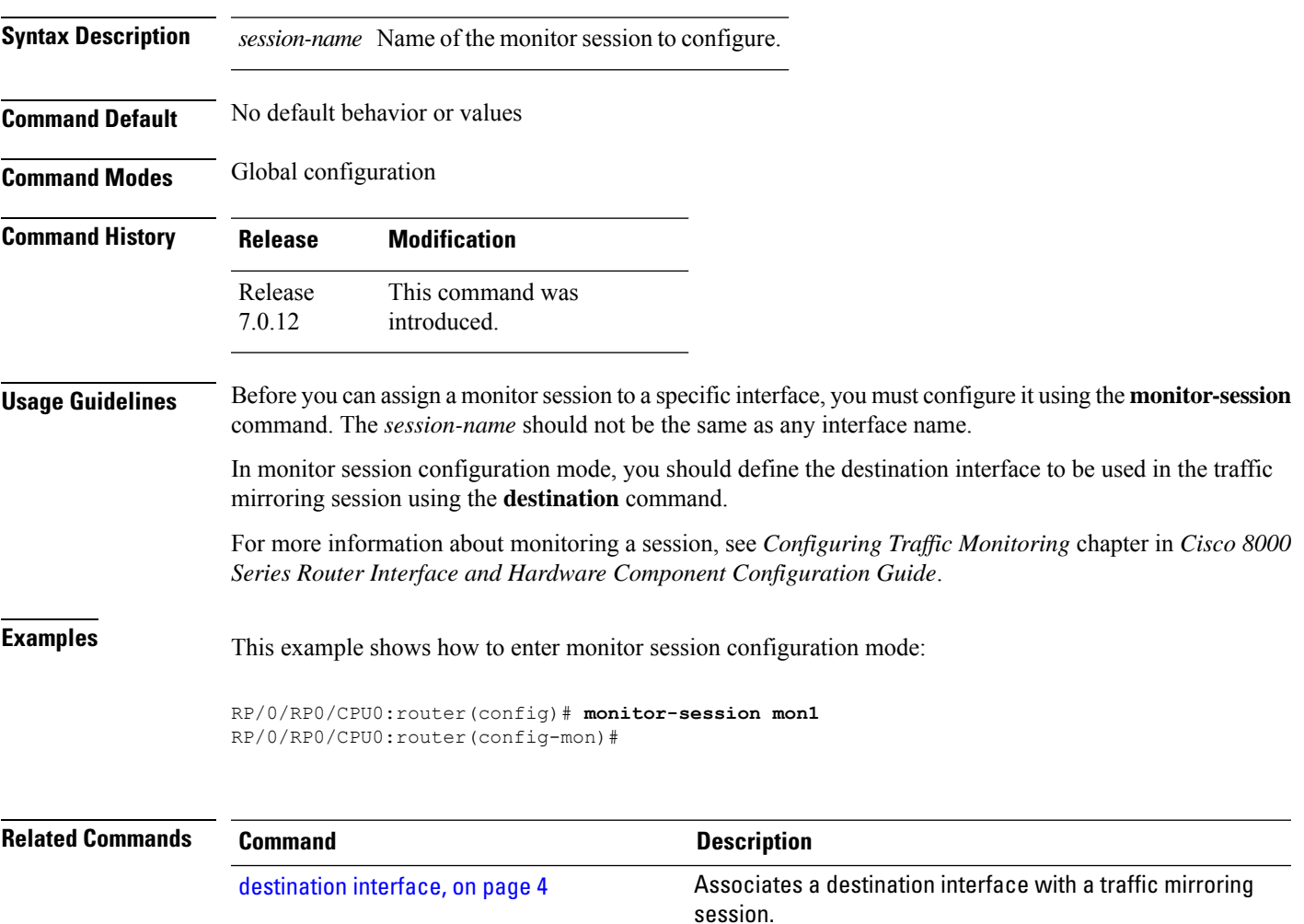

## <span id="page-9-0"></span>**monitor-session (interface)**

To associate a traffic mirroring session with a specific interface, use the **monitor-session**command in interface configuration mode or dynamic-template configuration mode. To remove the association between a traffic mirroring session and an interface, use the **no** form of this command.

**monitor-session** *session-name* [**direction** {**rx-only** | **tx-only**}] **[port-level]**

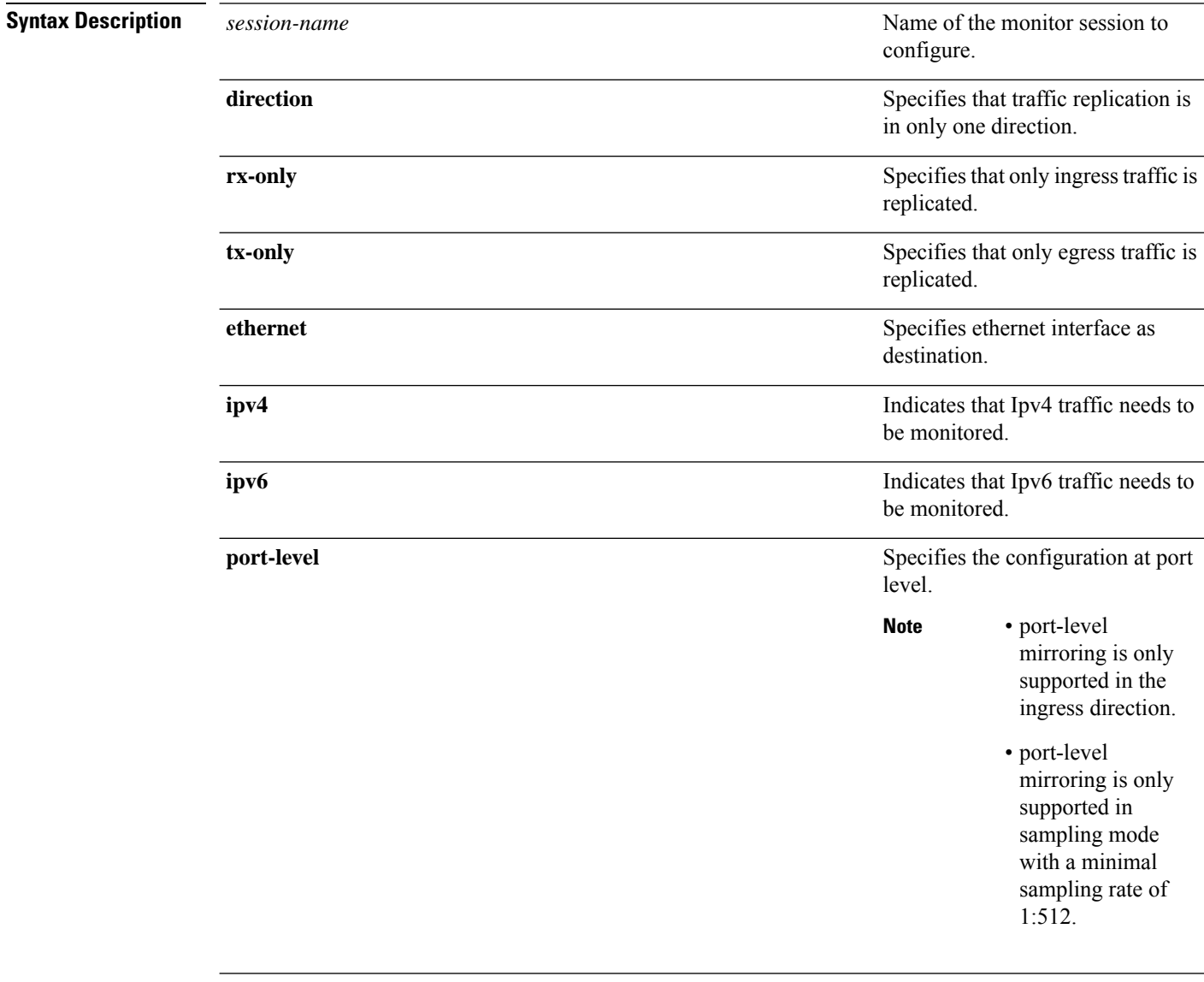

![](_page_9_Picture_394.jpeg)

Ш

![](_page_10_Picture_617.jpeg)

**Usage Guidelines** Before you can associate a traffic mirroring session to a specific interface, you must define it using the **monitor-session** global configuration command. After the traffic mirroring session is defined, use the **monitor-session** interface configuration command or dynamic template configuration command to associate this session with a specific source interface. For BNG sessions, the subscriber is attached to the monitor session, only when the dynamic template is applied to the subscriber. When the session is associated, all specified traffic on the interface is then replicated to the destination location defined in the monitor session configuration.

> The **monitor-session** interface configuration command also enters monitor session configuration mode for you to configure additional features of the mirroring session.

If a physical interface is configured for Layer 3, then the traffic mirroring session can be associated on physical interfaces. Example:

```
interface TenGigE0/1/0/0
ipv4 address 10.0.0.1 255.255.255.0
```
If a physical interface has sub-interfaces configured for Layer 3, then the traffic mirroring session must be associated on each sub-interface. Example:

```
interface TenGigE0/1/0/1.601
ipv4 address 10.0.1.1 255.255.255.0
encapsulation dot1q 601
```
For more information about monitoring a session, see *Configuring Traffic Monitoring* chapter in *Cisco ASR 8000 Series Router Interface and Hardware Component Configuration Guide*.

![](_page_10_Picture_618.jpeg)

RP/0/RP0/CPU0:router(config-dynamic-template-type)# **acl** RP/0/RP0/CPU0:router(config-dynamic-template-type)# **mirror first 100**

## <span id="page-12-0"></span>**show monitor-session status**

To display status information about configured traffic mirroring sessions, use the **show monitor-session status** command in XR EXEC mode .

![](_page_12_Picture_518.jpeg)

### <span id="page-13-0"></span>**show monitor-session status internal**

To display information about monitoring session statistics, use the show monitor-session status internal command in XR EXEC mode.

#### **show monitor-session status internal**

![](_page_13_Picture_378.jpeg)

**Command Modes** XR EXEC

**Command History Release Modification**

7.2.12 This command was introduced.

#### **Example**

This example shows sample output from the show monitor-session status internal command:

```
RP/0/RP0/CPU0:router#show monitor-session status internal
Thu Aug 13 20:05:23.478 UTC
Information from SPAN Manager and MA on all nodes:
Monitor-session mon1 (ID 0x00000001) (Ethernet)
SPAN Mgr: Destination interface HundredGigE0/1/0/0 (0x00800190)
Last error: Success
0/1/CPU0: Destination interface HundredGigE0/1/0/0 (0x00800190)
0/RP0/CPU0: Destination interface HundredGigE0/1/0/0 (0x00800190)
Information from SPAN EA on all nodes:
Monitor-session 0x00000001 (Ethernet)
0/1/CPU0: Name 'mon1', destination interface HundredGigE0/1/0/0 (0x00800190)
Platform, 0/1/CPU0:
Monitor Session ID: 1
Monitor Session Packets: 32
Monitor Session Bytes: 4024
0/2/CPU0: Name 'mon1', destination interface HundredGigE0/1/0/0 (0x00800190)
Platform, 0/2/CPU0:
Monitor Session ID: 1
Monitor Session Packets: 0
Monitor Session Bytes: 0
```
## <span id="page-14-0"></span>**show monitor-session counters**

To display statistics regarding traffic mirroring sessions, use the **show monitor-session counters** command in XR EXEC mode .

**show monitor-session** [*session-name*] **counters**

![](_page_14_Picture_345.jpeg)

I